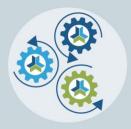

# Release Notes & Updates

# **November 8, 2021**

These are the new features and updates for our November 8, 2021 (8.22) release. If you have any questions about these or any features, please contact us at help@ce21.com

# **AMS (Lighthouse)**

### **ACCOUNTS**

Updated the text on the Authorize/Update Recurring Payment button to be clearer.

#### **GROUPS**

- Updated the reactivate feature so that members that cancelled in the past can now reactivate their membership
- Added the Additional CC Email field to the import template
- Added Member Since Date as an option when filtering the Group > Members page
- Added functionality to build criteria that people must meet to join a group
- Add columns and filters to the Member Docs page
- Rejecting Group App no longer removes docs, they will now be saved regardless

# **Full System**

#### **ACCOUNTS**

- When Users in Greenland update address on front-end, it will no longer require a state
- Updated the Docs tab in My Account
- Updated the dialogs when adding or editing a document from the customer's Docs tab
- Update for SSO clients. If your users use the SSO process to log into CE21, we will automatically
  remove their ability to edit their name, email address, address, etc so that you don't have updates in
  one system and not the other.
- Purchase CE button now works as intended
- Fixed an issue when uploading multiple docs was only displaying the first document
- Purchases Tab in Manager User Accounts now has a Videographer Column to see what Videographer is in charge of each program
- Users must log into their accounts to access Guestbook links as we have updated security

#### **CATALOG**

UI updated to Recently Viewed Widgets

# **HELP BUCKET**

UI updated to Recently Viewed Widgets

# **MANAGER**

New Action Items/Filters added to Videographer Portal

# **PRODUCTS**

- Various updates to keep our ADA compliance up to date
- New setting allows you to hide the Custom Data header on public facing pages when this header is not required/needed
- Faculty Pop-Ups in My List Card View now available. You can now see what Speakers are in your program by simply clicking on the Faculty Name, and a pop-up will appear with more information
- Users can now choose if they would or would not like to display price for Badge Groups

#### **REPORTS**

Registrant Payment Status within product and Payment Status on Registration Reports will now match

# **SALES**

- Update to the ecommerce errors page
- Removed the link between the widget add to cart button and the bundle page add to cart button
- Refund feature which allows the admin to produce a customer facing message to be included in the refund notification email produced from CE21
- Price Adjustment Templates will load once you navigate to page, no more asking, where they'd go?!
- Payment Plans will now have the Manual Button disabled until payments are settled with a hover over that will tell
  customers to check back later. This will allow for one payment to go through at a time
- Grant ability to sort columns on the Sales > Gift Cards page where gift cards are listed
- Grant ability to print an excel export of the Sales > Gift Cards page where gift cards are listed
- Ecommerce Settings > Email reminder you can set to send to people who have not yet sent in their PO.

  \*\*\*Important note, we need to send a note specific to this one so our tenants know that we're sending on their behalf now!\*\*\*
- Ecommerce Settings > Email reminder you can set to send to people who have not yet sent in their check.

  \*\*\*Important note, we need to send a note specific to this one so our tenants know that we're sending on their behalf now!\*\*\*
- Added a new feature to price adjustments and badges that will allow you to show your price adjustment, but not
  the price until they add it to their cart or they answer the registrant type question set.
- Added a new feature to price adjustments and badges that will allow you to continue showing sold out price
  adjustments with a "Sold Out" flag next to the price adjustment label. Users will not be able to select this price
  adjustment

# **VIDEO MANAGER**

• The process you use when you archive a webinar will now automatically set the publish button to on to save you a button click